# **IBM solidDB**

**7.0** -

# 快速入門手冊

## 本手冊可協助您開始執行 IBM solidDB 7.0 版的一般安裝。

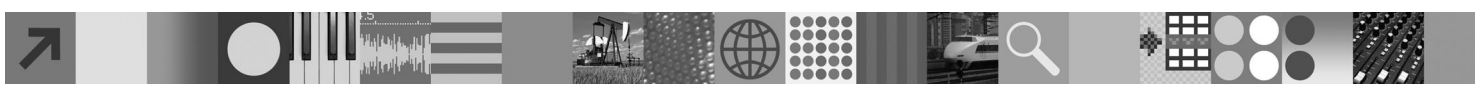

### 產品槪觀

 $\text{IBM}^{\circ}$  solidDB $^{\circ}$  是具有完整功能的關聯式資料庫產品,支援將記憶體內資料庫及磁碟內存資料庫,完全整合到單一 solidDB 實 例。此外,還提供各種抄寫拓蹼及「高可用性」解決方案。所提供的其中一種抄寫技術是 IBM InfoSphere™ Change Data Capture (InfoSphere CDC) $\circ$ 

IBM solidDB 7.0 產品包含 solidDB 及 InfoSphere CDC 元件。如果要使用 solidDB 來作為獨立式伺服器,則只需安裝 solidDB 元件。如果您的配置會部署 InfoSphere CDC 抄寫,則也需要安裝 InfoSphere CDC 元件。

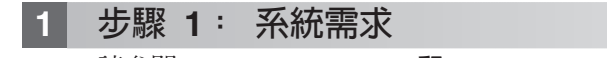

請參閱 IBM solidDB 7.0 和 IBM solidDB Universal Cache 7.0 資訊中心內的詳細系統需求:

 $[http://public.boulder.ibm.com/infocenter/soliddb/v7r0/topic/$ 

[com.ibm.swg.im.soliddb.gettingstarted.doc/doc/system.requirements.html](http://publib.boulder.ibm.com/infocenter/soliddb/v7r0/topic/com.ibm.swg.im.soliddb.gettingstarted.doc/doc/system.requirements.html)  $\cup$ 

## 2 步驟 2: 存取您的軟體及文件

視您的配置而定,找出如下所列的軟體安裝及文件套件。

- •如果是從 IBM 網站下載這些套件,請針對您的平台選取並下載相關套裝軟體,以及文件套裝。
- •如果是從實體媒體安裝這些套件,則每個套件是作為個別 DVD 交付。在每個套件上,導覽至適用於您平台的安裝檔。

#### 適用於所有配置的 solidDB 套件:

- IBM solidDB
- IBM solidDB License Certificate (隨附於「快速入門」DVD)
- IBM solidDB 文件(隨附於「快速入門」DVD)

#### 適用於配置(用於部署 InfoSphere CDC 抄寫)的其他 InfoSphere CDC 套件:

- v IBM InfoSphere Change Data Capture solidDB
- IBM InfoSphere Change Data Capture 管理主控台及存取伺服器 (個別安裝程式)
- IBM InfoSphere Change Data Capture 快速入門和產品文件

### $\frac{1}{2}$  **BM solidDB**

1. 若尚未安裝「Java 執行時期環境 (JRE)」或 Java Development Kit (JDK) 1.4.2 版或更新版本,則進行安裝。必 須至少安裝上述其中一項,才能執行安裝程式。附註:在 Linux 系統上,不支援 GNU Compiler for Java (GCJ)。

#### 2. 安装軟體。

•在 Windows 系統上,執行 .exe 產品映像檔,以執行 Windows 安裝程式。

• 在 UNIX 或 Linux 系統上,執行適當的 .bin 產品映像檔,以執行安裝程式。

3. 將授權檔 (solid.lic) 從 License Certificate 映像檔複製到 solidDB 工作目錄。

提示:solidDB 的預設安裝在 solidDB 安裝目錄中包括評估授權 (solideval.lic)。評估授權可讓您評估 solidDB 90 天。 4. 在 solidDB 套件的安装目錄中,開啓歡迎使用頁面,並閱讀「SDK 注意事項」及其他文件。

5.檢查是否已將 CLASSPATH 環境變數設為包含 JDBC 驅動程式 .jar 檔。安裝 solidDB 時,會將「solidDB JDBC 驅 動程式」檔案 (SolidDriver2.0.jar) 複製到 'jdbc' 目錄。不過,安裝程式可能無法設定環境的 CLASSPATH 環境變數。

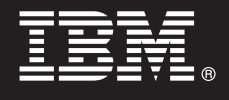

### 步驟 4: 安裝文件套件

1. 將「solidDB 文件」套件解壓縮到您所選擇的位置。

- 附註:若要透過 solidDB 套件的歡迎使用頁面來存取 PDF 格式的 solidDB 英文版手冊,請將這些 PDF 檔解壓縮到 solidDB 安裝目錄中的 'manuals' 目錄。
- 2. 將「InfoSphere CDC 文件」套件解壓縮到您所選擇的位置。

#### 步驟 5: 安裝 InfoSphere CDC for IBM solidDB

- •在 Windows 系統上,執行 .exe 產品映像檔,以執行 Windows 安裝程式。
- 在 UNIX 或 Linux 系統上,執行適當的 .bin 產品映像檔,以執行安裝程式。

註:在安裝結束時,安裝程式會提示您配置 InfoSphere CDC 實例。此時不要選取配置新的實例。相反地,請繼續安裝其 他 InfoSphere CDC 元件,並且在安裝完所有元件之後,遵循 IBM solidDB Replication with InfoSphere CDC User Guide (隨附於 「solidDB 文件」套件)中的配置指示。

#### 步驟 6: 安裝 InfoSphere CDC 存取伺服器及 InfoSphere CDC 管理主控台 6

• 在 Windows 系統上,執行 .exe 產品映像檔,以執行 Windows 安裝程式。

•在 UNIX 或 Linux 系統上,執行適當的 .bin 產品映像檔,以執行安裝 Script。

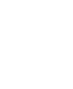

#### 步驟 7: 找出您的文件

IBM solidDB 及 InfoSphere CDC for IBM solidDB : 在 solidDB 套件的安裝目錄中,開啓歡迎使用頁面,並閱讀 「SDK 注意事項」 及其他文件。也請找出您所下載的 solidDB 使用手冊,或者線上存取 IBM solidDB 7.0 和 IBM solidDB Universal Cache 7.0 資訊中心,網址為: 「http://publib.boulder.ibm.com/infocenter/soliddb/v7r0/」。

「InfoSphere CDC 管理主控台」及「InfoSphere CDC 存取伺服器」:找出您所下載的文件,或者可以線上存取(網 址爲:「http://publib.boulder.ibm.com/infocenter/cdc/v6r5m1/index.jsp」)或透過「管理主控台」中的**說明**功能表來存取 IBM InfoSphere Change Data Capture 6.5 資訊中心。

#### 步驟 8: 配置您的環境

所有配置:遵循 IBM solidDB 入門手冊中的步驟,來配置 solidDB 並執行產品評估。

用於部署 InfoSphere CDC 抄寫的配置:在配置 solidDB 之後,請遵循 IBM solidDB Replication with InfoSphere CDC User Guide 中的步驟,來配置 InfoSphere CDC 抄寫系統。

#### 更多資訊

如需相關資訊,請造訪 IBM solidDB 網頁,網址為: 「http://www.ibm.com/software/data/soliddb/soliddb/」。

如需版本注意事項,請參閱 IBM solidDB 7.0 和 IBM solidDB Universal Cache 7.0 資訊中心,網址為:「http:// publib.boulder.ibm.com/infocenter/soliddb/v7r0/topic/com.ibm.swg.im.soliddb.common.doc/doc/releasenotes.html J

IBM solidDB Version 7.0 Licensed Materials - Property of IBM. Copyright Oy International Business Machines Ab 1993, 2011.

Copyright Oy International Business Machines Ab 1993, 2011. All rights reserved. IBM、IBM 標誌、solidDB 和 InfoSphere 是 International Business Machines Corp. 在全球許多轄區註冊的商標或註冊商標。<br>Windows 是 Microsoft Corp. 在美國及/或其他國家或地區的商標。UNIX 是 www.ibm.com/legal/copytrade.shtml